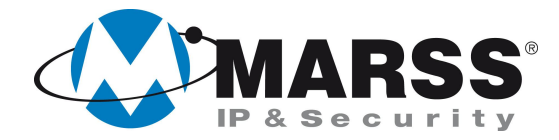

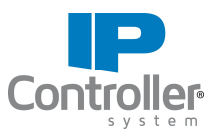

# **Interfacciare una centrale antifurto di qualsiasi marca o modello con il Modulo IP Controller di MARSS**

## **TechnicalMarss**

N. 011 del 03.09.2012

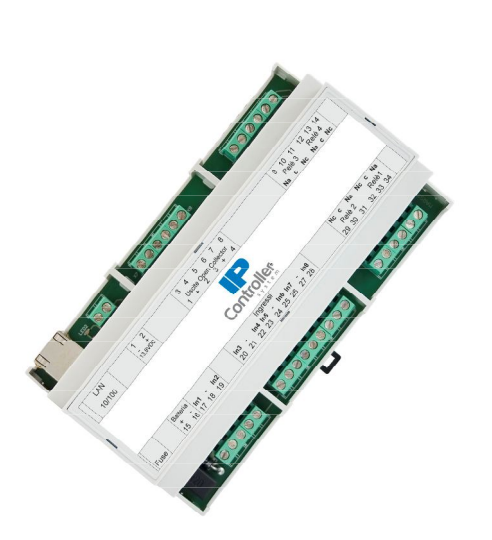

### **Argomenti**

Inserimento e disinserimento della Partizione 1 Inserimento e disinserimento della Partizione 2 Controllo dello stato Inserito/Disinserito della Partizione 1 Controllo dello stato Inserito/Disinserito della Partizione 2 Controllo dello stato Allarme/Standby della Partizione 1 e 2 Controllo dello stato Pronto/Non Pronto all'inserimento della Partizione 1 e 2

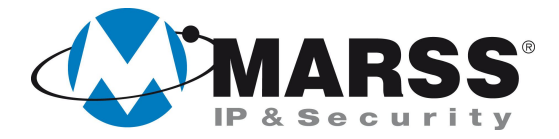

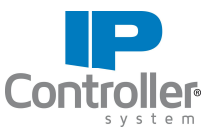

## **Condizioni necessarie per la fattibilità di installazione del sistema**

Per realizzare la seguente installazione è necessario disporre in centrale (antifurto) di:

- N. 1 ingresso/zona programmata come inseritore della Partizione 1
- N. 1 ingresso/zona programmata come inseritore della Partizione 2
- N. 1 uscita relè programmata come impianto inserito/disinserito Partizione 1
- N. 1 uscita relè programmata come impianto inserito/disinserito Partizione 2
- N. 1 uscita relè programmata come Allarme Partizione 1 e 2
- N. 1 uscita relè programmata come stato Pronto/Non Pronto all'inserimento della Partizione 1 e 2

*NOTE: In questo esempio gli ingressi/zone della centrale antifurto lavorano in doppio bilanciamento da 4,7K*

Per realizzare la seguente installazione è necessario disporre di un Modulo IP Controller a 4 ingressi e 4 Uscite mod. **IPC-3004** o superiore

### **Collegamenti da realizzare**

#### **Per inserire e disinserire la Partizione 1**

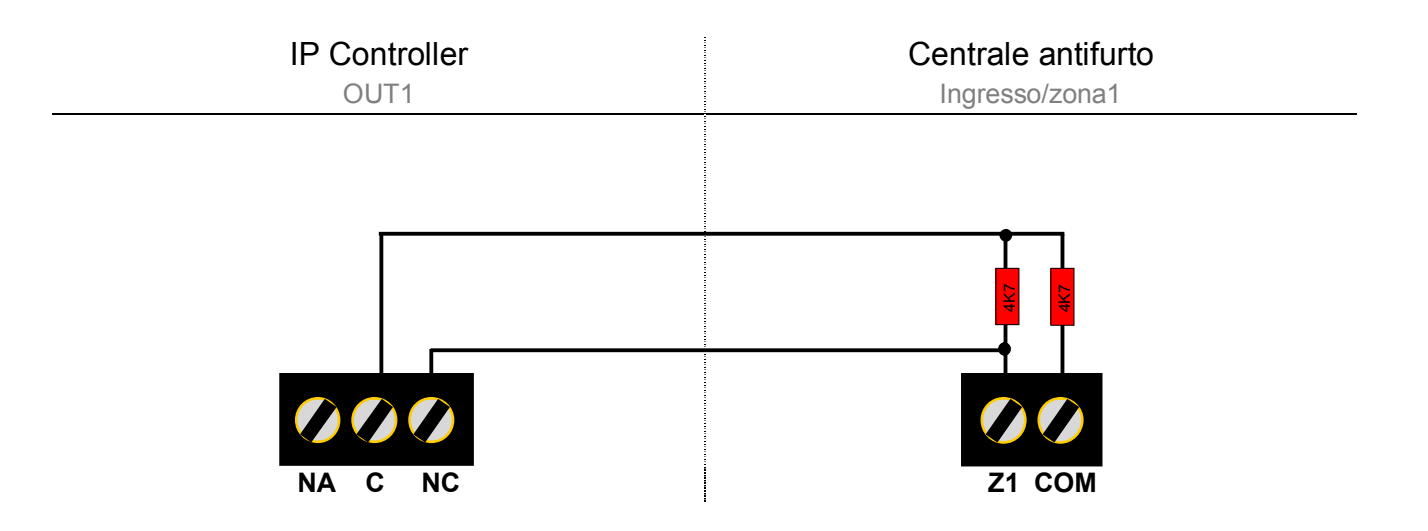

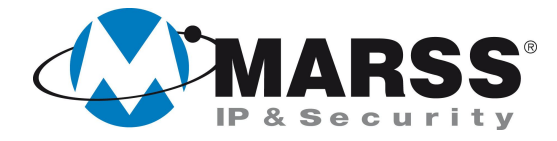

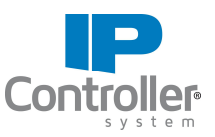

### **Per inserire e disinserire la Partizione 2**

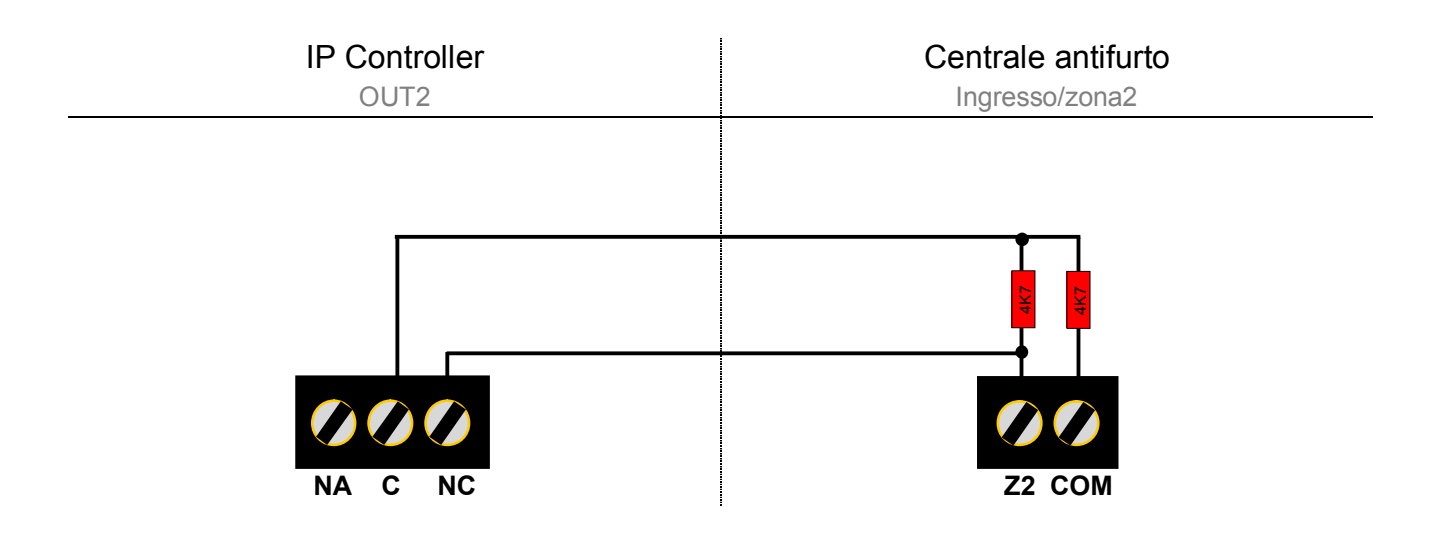

#### **Per controllare lo stato di Inserito/Disinserito della Partizione 1**

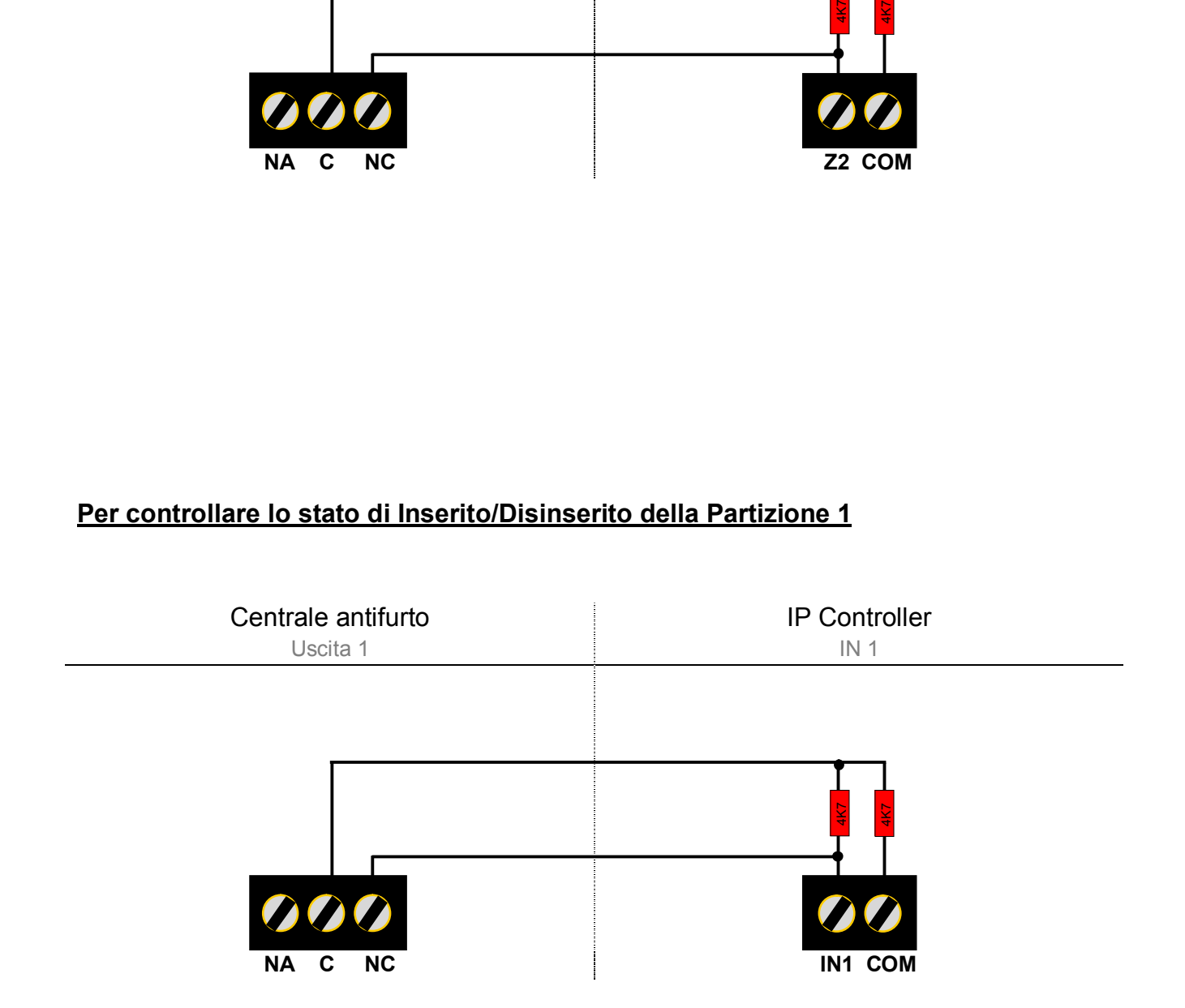

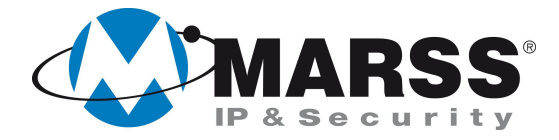

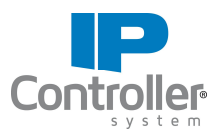

#### **Per controllare lo stato di Inserito/Disinserito della Partizione 2**

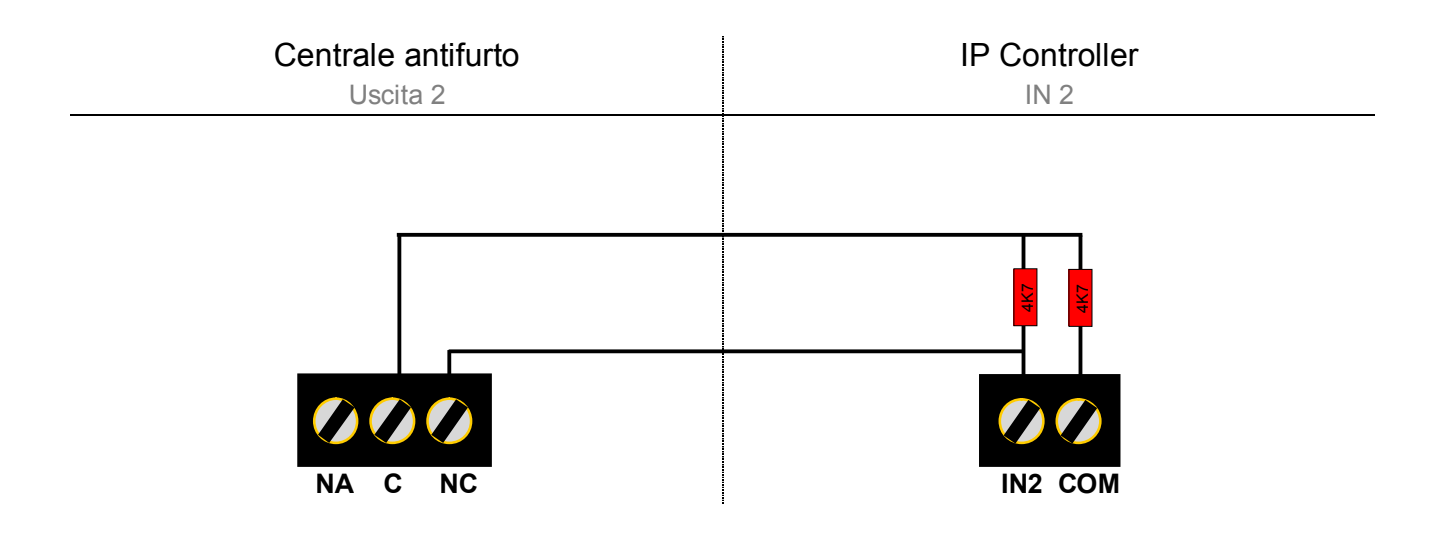

#### **Per controllare lo stato di Allarme/Standby della Partizione 1 e 2**

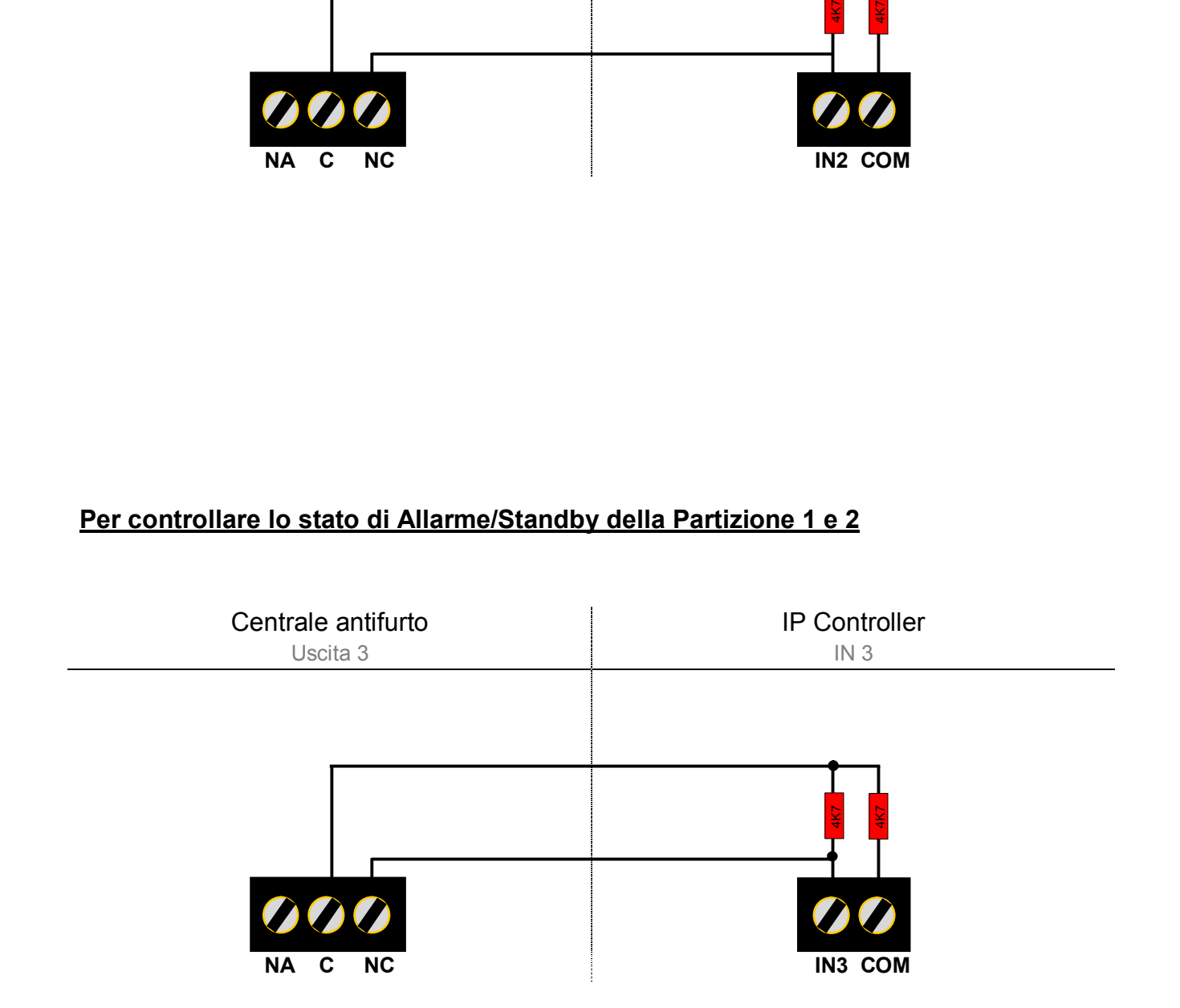

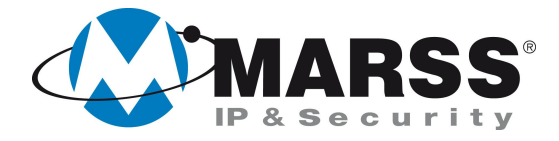

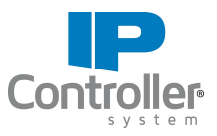

#### **Per controllare lo stato di Pronto/Non Pronto all'inserimento della Partizione 1 e 2**

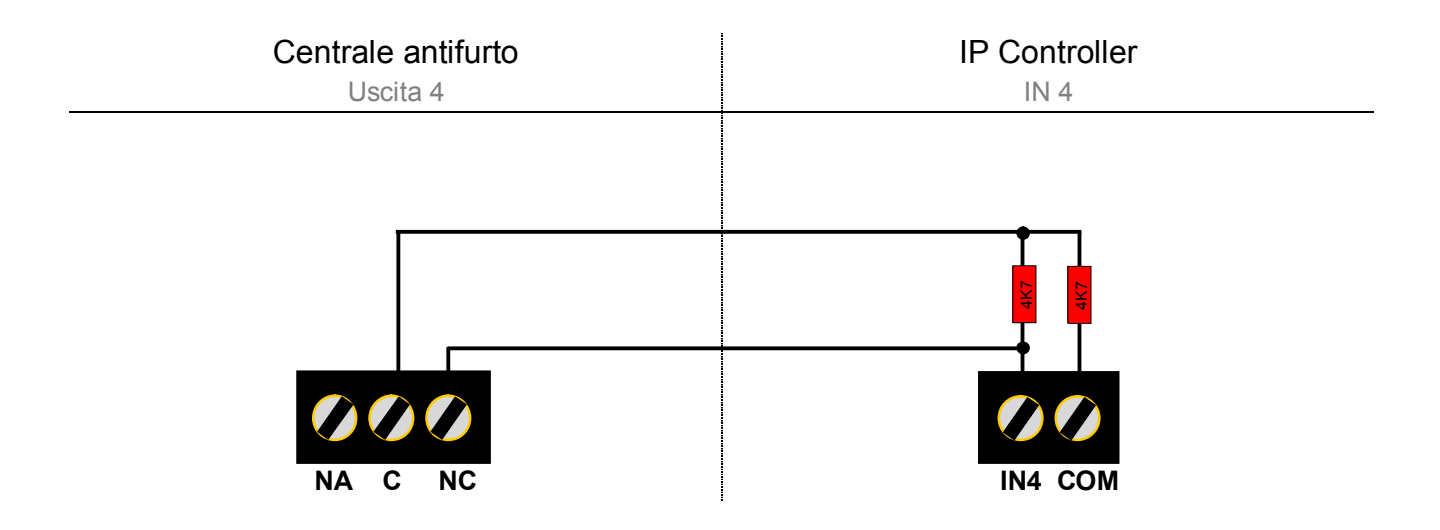

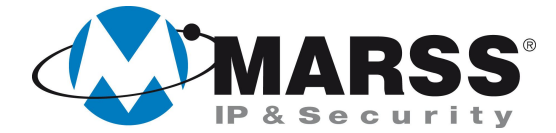

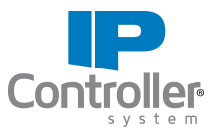

### **Programmazione dell'IP Controller**

**Programmare l'uscita 1**, utilizzata per inserire/disinserire la partizione 1, nel seguente modo:

- **Temporizzazione = 2** (impulsiva per secondi)
- spuntare **uscita con codice** (consigliato per motivi di sicurezza)
- spuntare **icona segue ingresso** (consigliato per ottenere l'informazione dello stato ins/dis dell'impianto anche da icona oltre che dall'ingresso)
- Editare un etichetta esplicativa ad es. *Zona Giorno*, e/o selezionare da applicazione un icona esplicativa ad es:  $\mathbf{A}$

**Programmare l'uscita 2**, utilizzata per inserire/disinserire la partizione 2, nel seguente modo:

- **Temporizzazione = 2** (impulsiva per secondi)
- spuntare **uscita con codice** (consigliato per motivi di sicurezza)
- spuntare **icona segue ingresso** (consigliato per ottenere l'informazione dello stato ins/dis dell'impianto anche da icona oltre che dall'ingresso)
- Editare un etichetta esplicativa ad es. *Zona Notte*, e/o selezionare da applicazione un icona esplicativa ad es:

**Programmare l'ingresso 1,** utilizzato per conoscere lo stato di inserito o disinserito della Partizione 1, nel seguente modo:

Editare un etichetta esplicativa ad es. *Ins/Dis Giorno*

**Programmare l'ingresso 2,** utilizzato per conoscere lo stato di inserito o disinserito della Partizione 2, nel seguente modo:

Editare un etichetta esplicativa ad es. *Ins/Dis Notte*

**Programmare l'ingresso 3,** utilizzato per conoscere lo stato di Allarme o Standby della Partizione 1 e 2, nel seguente modo:

- Editare un etichetta esplicativa ad es. *Allarme*
- Spuntare nella **configurazione matrice** *l'uscita* **out3** (consigliato per ottenere l'informazione dello stato di Allarme o Standby dell'impianto anche da icona oltre che dall'ingresso)
- selezionare da applicazione per l'**uscita 3** un icona esplicativa ad es:

**Programmare l'ingresso 4,** utilizzato per conoscere lo stato di Pronto/Non Pronto all'inserimento, nel seguente modo:

- Editare un etichetta esplicativa ad es. *Pronto*
- Spuntare nella **configurazione matrice** *l'uscita* **out4** (consigliato per ottenere l'informazione dello stato di Pronto/Non Pronto all'inserimento dell'impianto anche da icona oltre che dall'ingresso)
- selezionare da applicazione per l'**uscita 4** un icona esplicativa ad es:

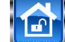

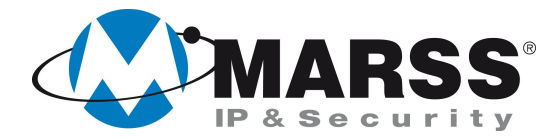

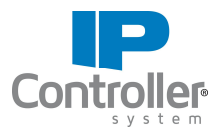

### **NOTE**

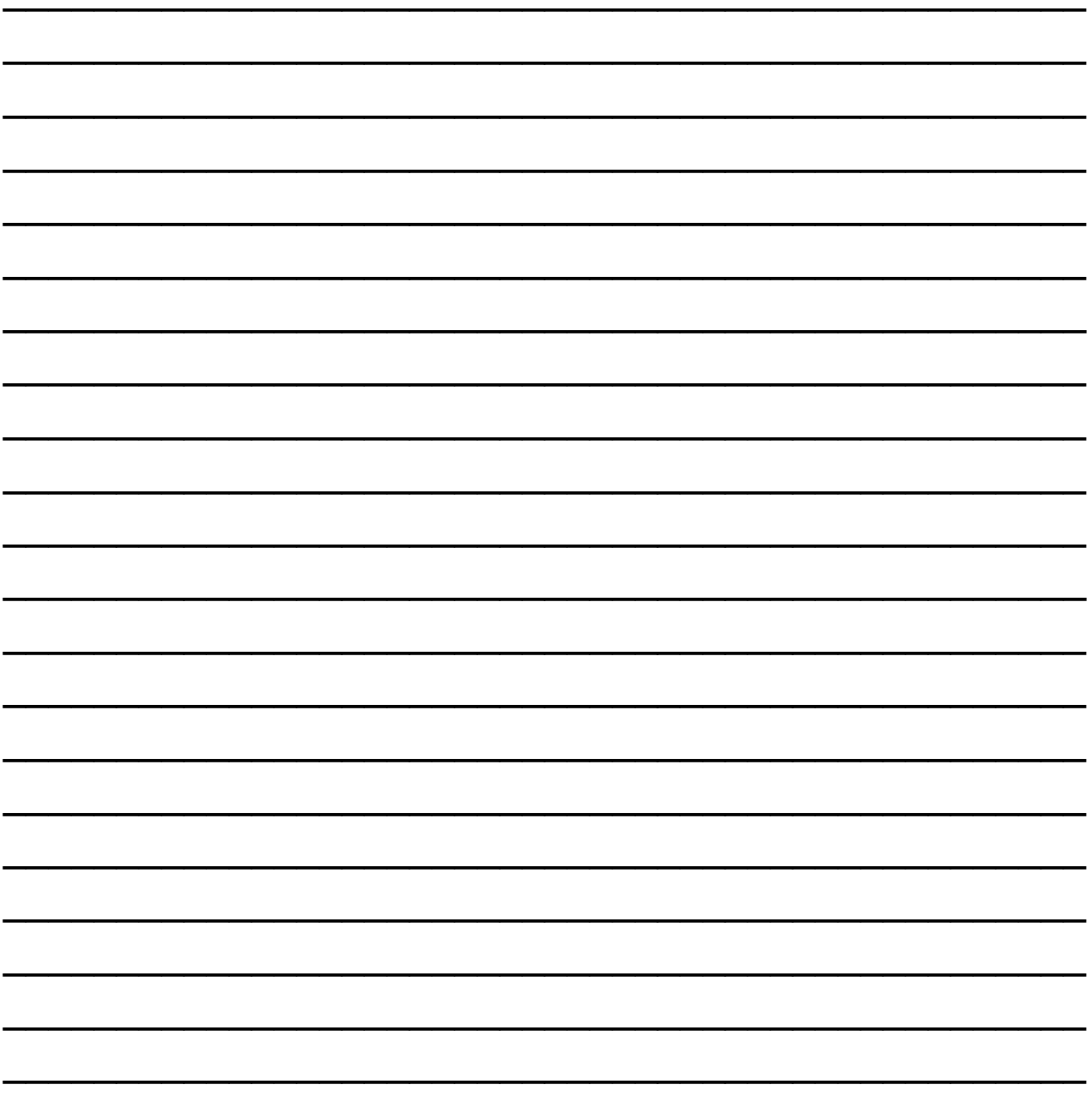

Per ulteriori informazioni contattare l'ufficio tecnico ai seguenti recapiti:

**MARSS srl** Via De Gasperi, 150 - 73030 Tiggiano (Le) - Italy Tel +39 0833 531175 Fax +39 0833 790387 E-mail: tecnico@marss.eu